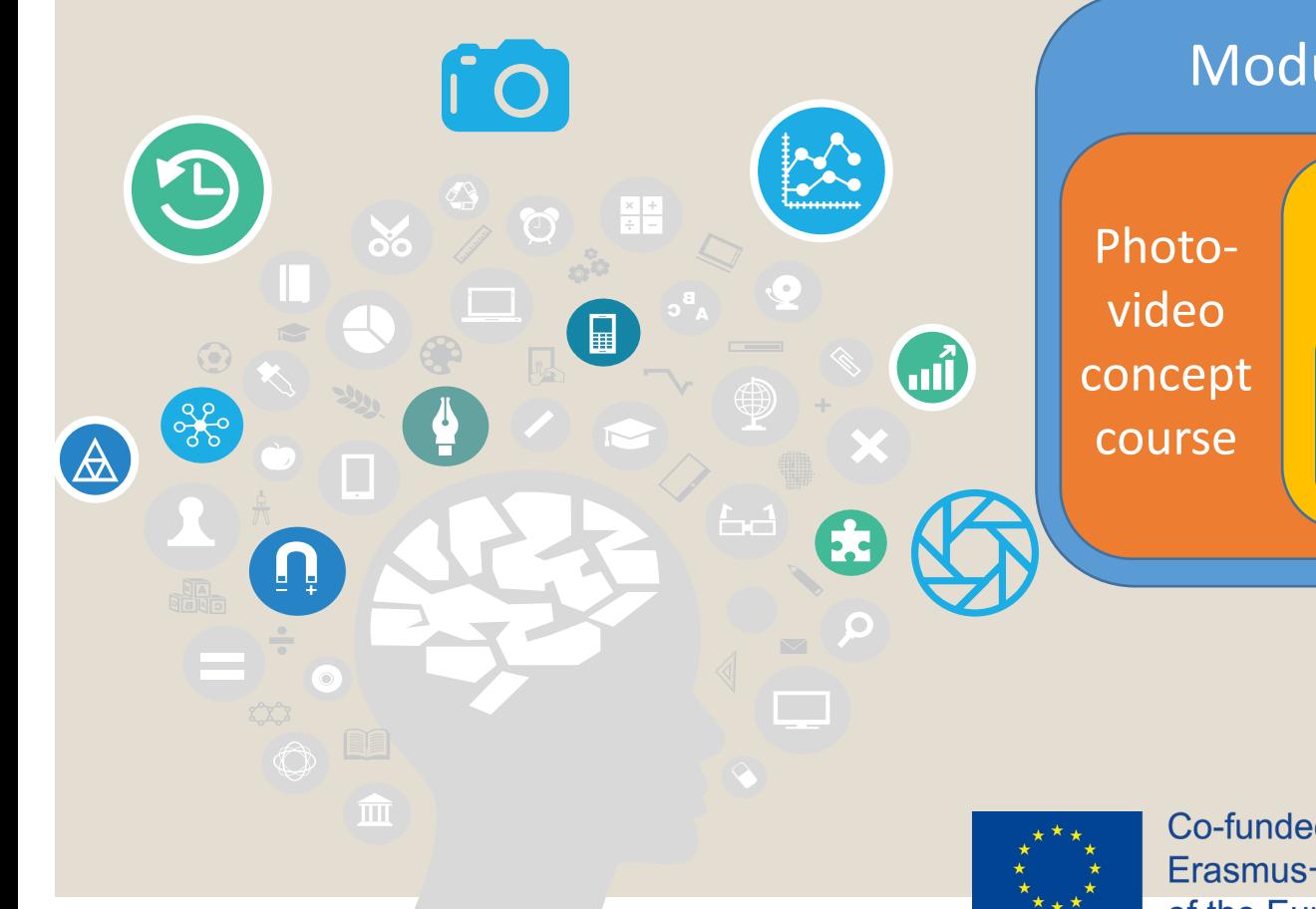

### Topic 3. Edition

Lesson 4. Steps to follow to incorporate the audiovisual project in the O-City platform

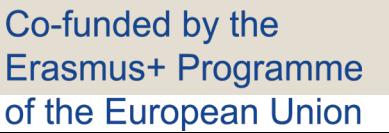

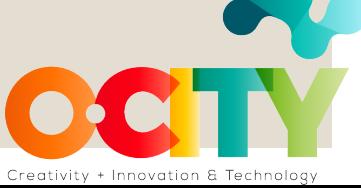

**Topic 3. Edition** Lesson 4. Steps to follow to incorporate the audiovisual project in the O-City platform

In this lesson, we will learn...

Photo-video concept course

to link our audiovisual project to the O-City platform to provide visualization of our heritage element.

Module II. Technical

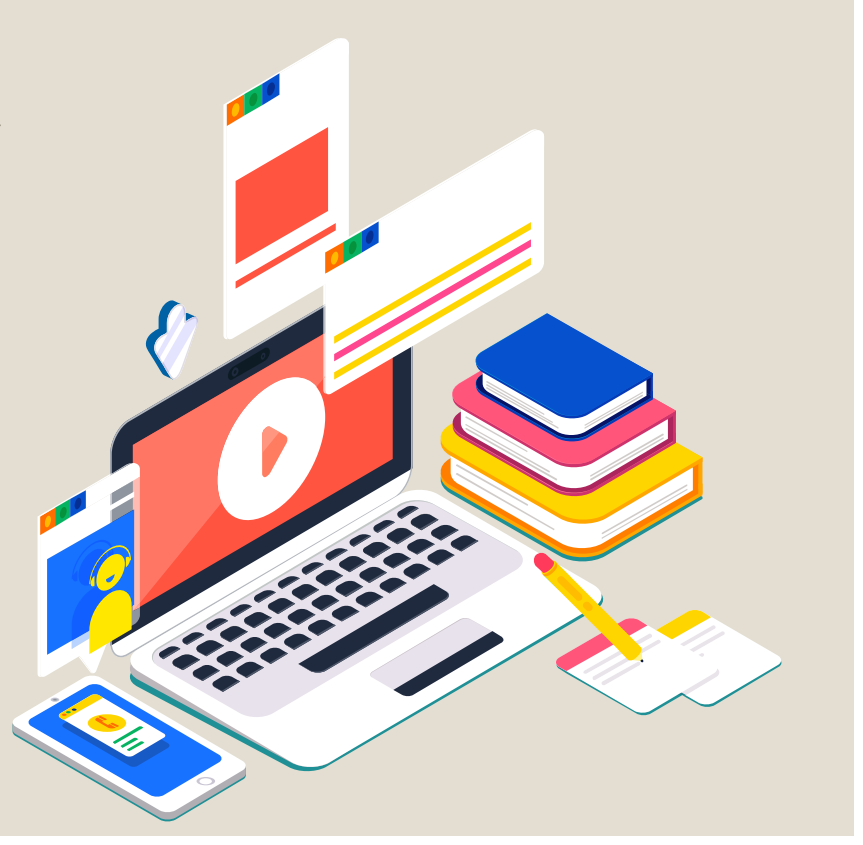

Photo-video concept course

**Topic 3. Edition** Lesson 4. Steps to follow to incorporate the audiovisual project in the O-City platform

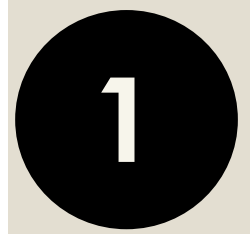

## Know how to characterize heritage

# There are certain concrete practical elements around the great potential of photography...

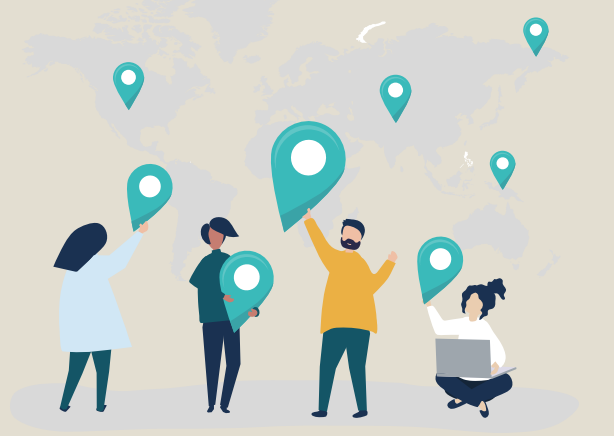

# …as a TOOL…

…at the service of conservation and disclosure of natural and cultural heritage

Photo-video concept course

Topic 3. Edition Lesson 4. Steps to follow to incorporate the audiovisual project in the O-City platform

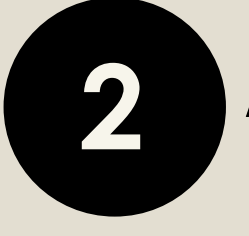

## **2** Know the basic elements of photography

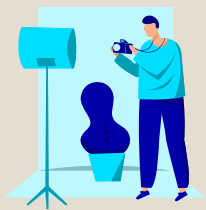

Use photographic tools and take a good photo that reflects the values that we observe in the heritage element

 $\Box$  the objectives and the focal length  $\Box$  the shutter speed

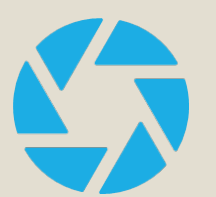

 $\Box$  the white balance

 $\Box$  the photometer

 $\Box$  the sensitivity

 $\Box$  characteristics of light

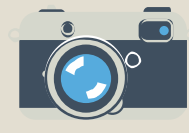

 $\Box$  the diaphragm

 $\Box$  image composition

Photo-video concept course

**Topic 3. Edition** Lesson 4. Steps to follow to incorporate the audiovisual project in the O-City platform

## **3** Writing a script for a certain multimedia content

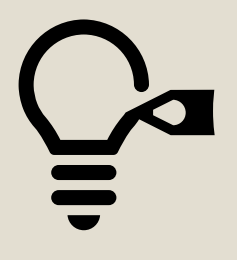

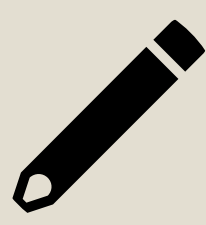

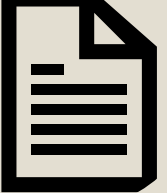

You could talk about the city and the historical period in which it was built.

You should mention the construction characteristics of the building.

You will have to disseminate its values and the contemporary functions or uses of the building.

**4** Search for a music track Module II. Technical concept course Topic 3. Edition Lesson 4. Steps to follow to incorporate the audiovisual project in the O-City platform

The selected music should not affect the storytelling  $\circ$ but should be adapted to it.

Photo-video

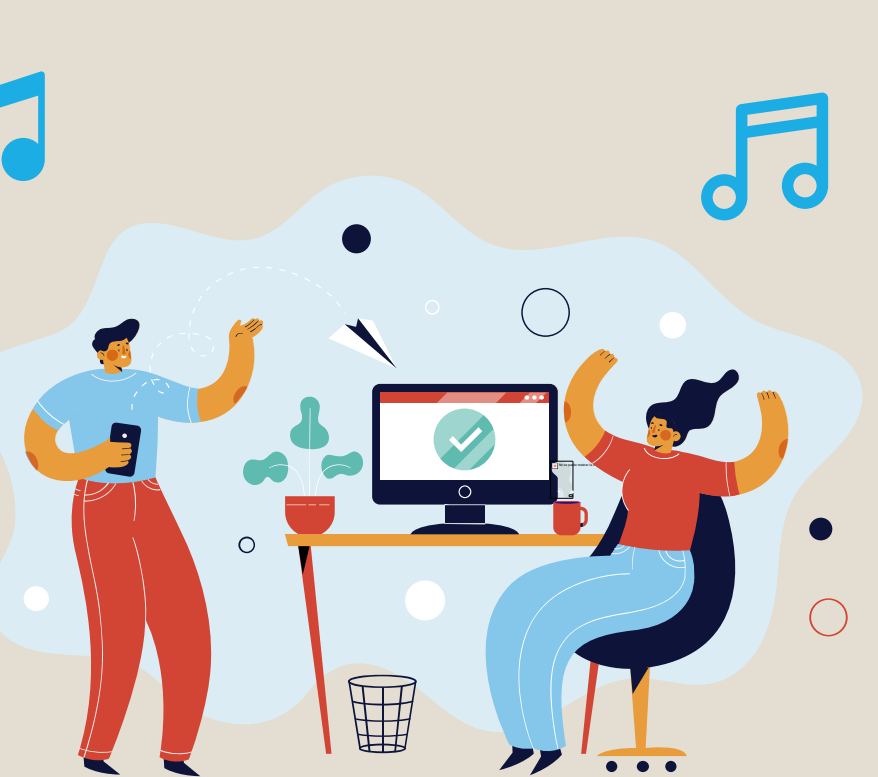

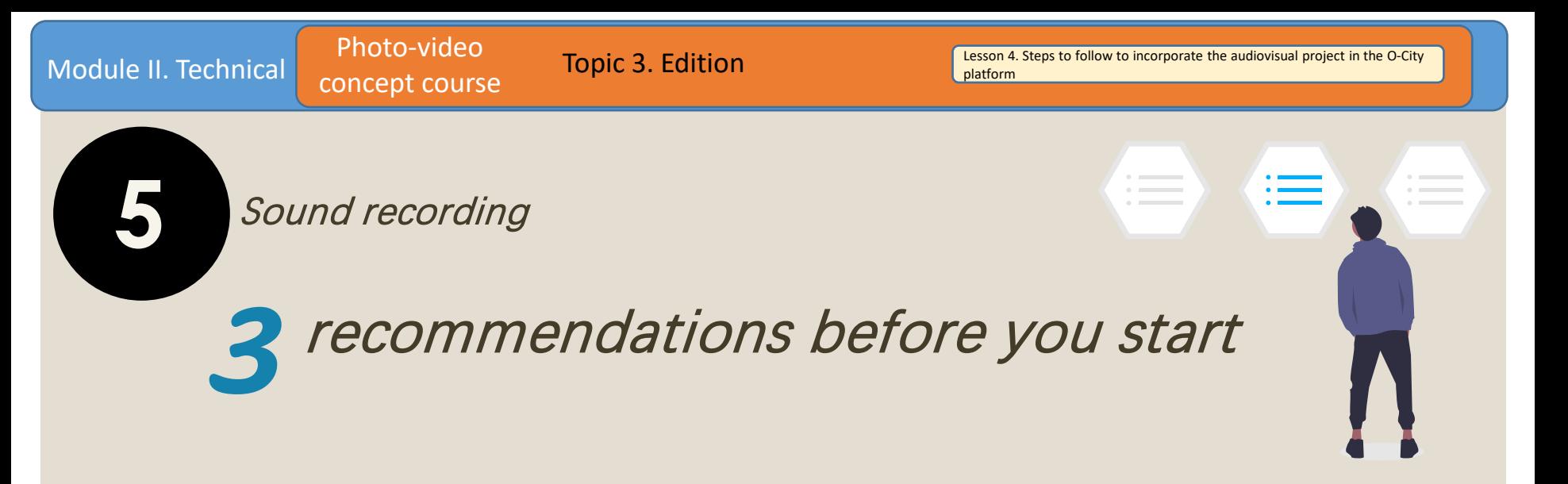

## Before recording, think about what you want to tell and in what way.

While we record, try not to be too loud around you.

After recording, edit the audio using the software we recommend.

Photo-video concept course

**Topic 3. Edition** Lesson 4. Steps to follow to incorporate the audiovisual project in the O-City platform

#### **6** Edit the photo

We have learned to edit the photo that will be the main component of the entire video.

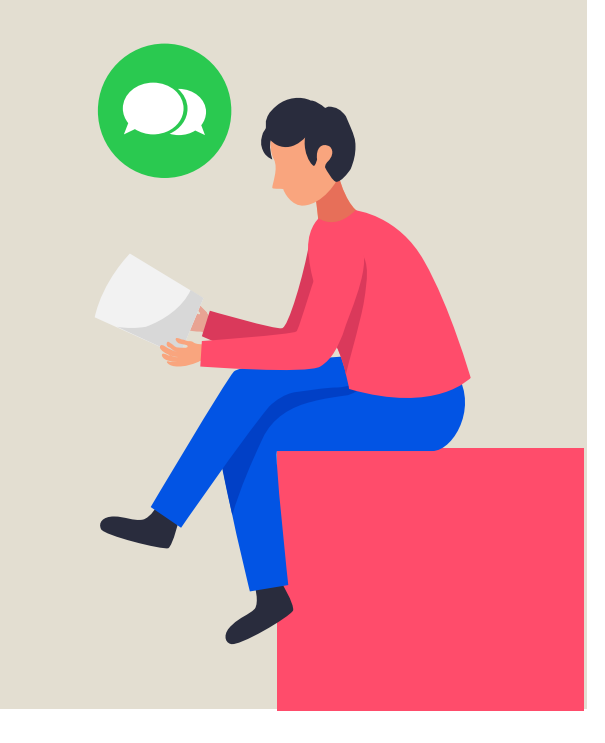

Module II. Technical Photo-video concept course

**Topic 3. Edition** Lesson 4. Steps to follow to incorporate the audiovisual project in the O-City platform

**7** And then what?

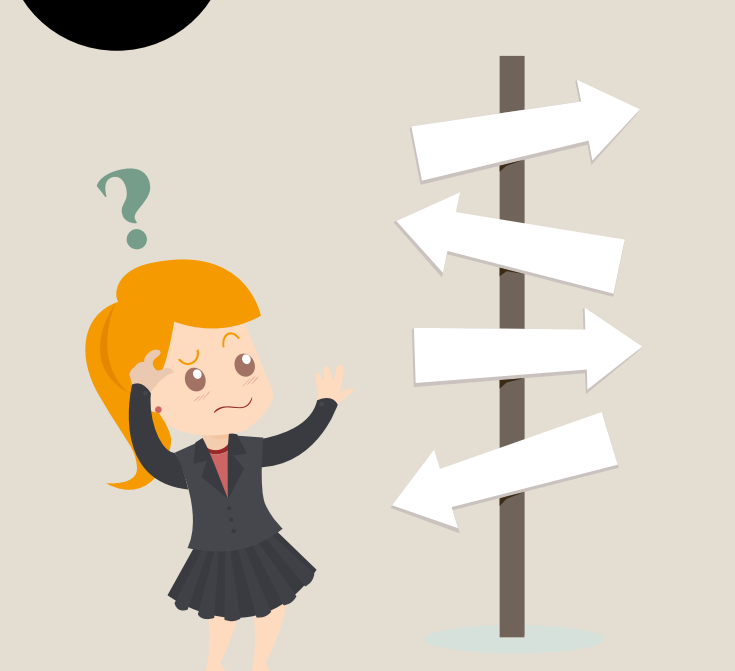

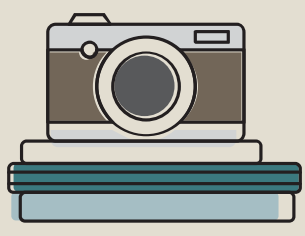

We will review the structure of the technical script that we had prepared to see that all the sequences and the information are correctly integrated into the video.

Photo-video Topic 3. Edition Lesson 4. Steps to follow to incorporate the audiovisual project in the O-City Module II. Technical platformconcept course **8** By last... Show All Video Au Jelly Fis... **Project Files** Transitions Effects  $\begin{array}{c} \n\bullet \rightarrow \mathbb{R} \n\end{array}$ 00:00:51:01 Track 3 light

Export Video File Name: **Untitled Project** Folder Path: /home/jonathan Browse.. Video Previ Simple Advanced Select a Profile to start: All Formats he following options MP4 (h.264) Video Profile HD 720p 24 fps Mono Lake High 0% Cancel Export Video ← ィィ ▶ ͱ ┪ 20 second rever by Shady S. Nielly Fish by RaDu G. Berries by Tom Kijas.j. 03 - Lollipop (From \_Pitch Perfect 2\_ Soundtrack) (1).mp3

Once you are satisfied, the next step is to export your video. This will convert your OpenShot project into a single video file.

**Topic 3. Edition** Lesson 4. Steps to follow to incorporate the audiovisual project in the O-City platform

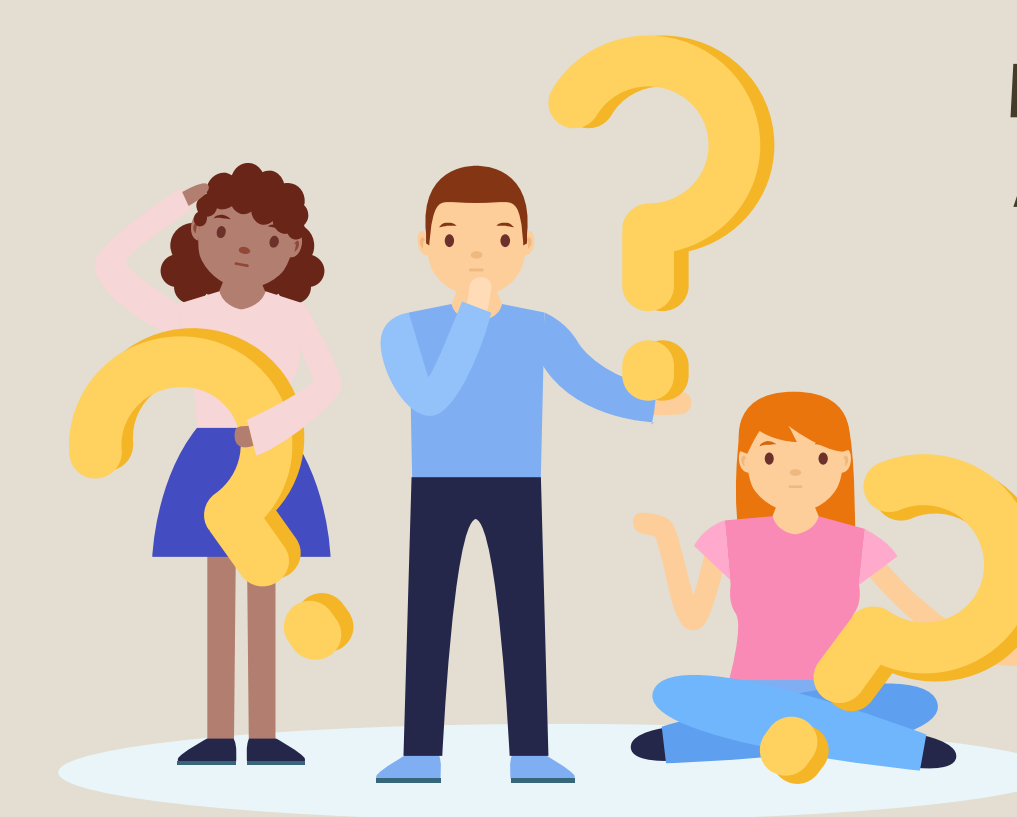

Photo-video concept course

Module II. Technical

We want to upload our multimedia content to the O-City platform. What should we do?

If we have already uploaded our heritage proposal and it is approved ...

Photo-video concept course

Module II. Technical

Then a specialist will evaluate our work to see if it meets the multimedia content requirements for O-City.

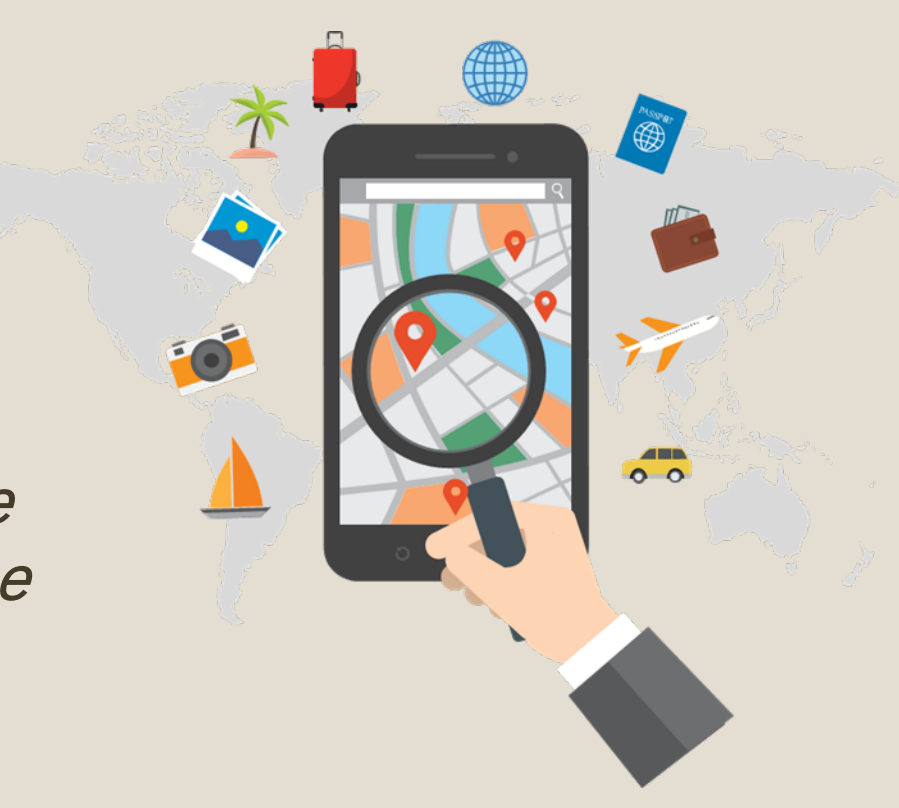

**Topic 3. Edition** Lesson 4. Steps to follow to incorporate the audiovisual project in the O-City platform

**Topic 3. Edition** Lesson 4. Steps to follow to incorporate the audiovisual project in the O-City platform

In this way, the audiovisual project will appear as multimedia content on the O-City platform.

Photo-video concept course

Next to the city, which begins to form part of the O-City network of cities!

Module II. Technical

#### $=$  OUTY

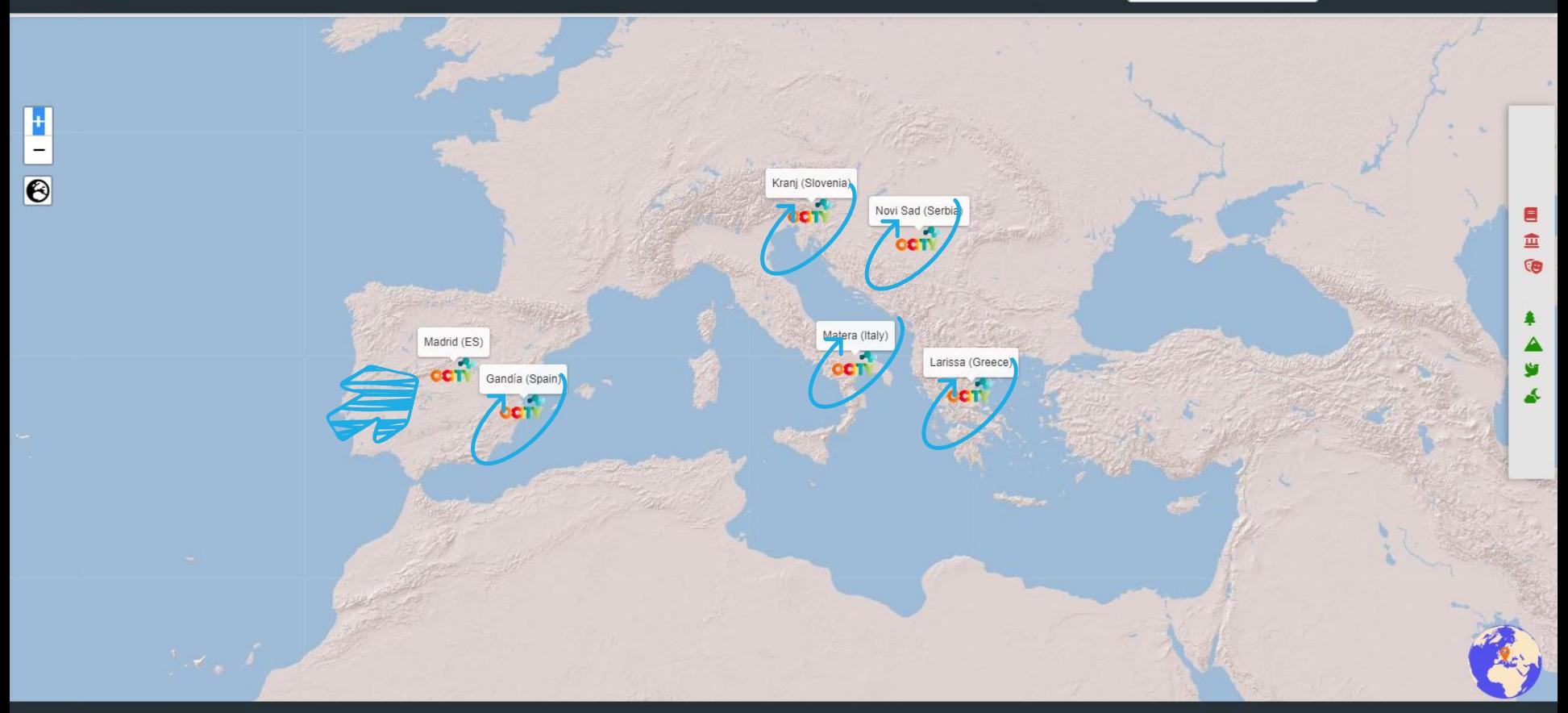

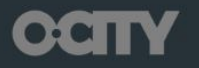

**Privacy policy** @ 2020 Copyright: O-City Project

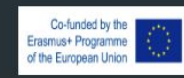

 $=$  OUTY

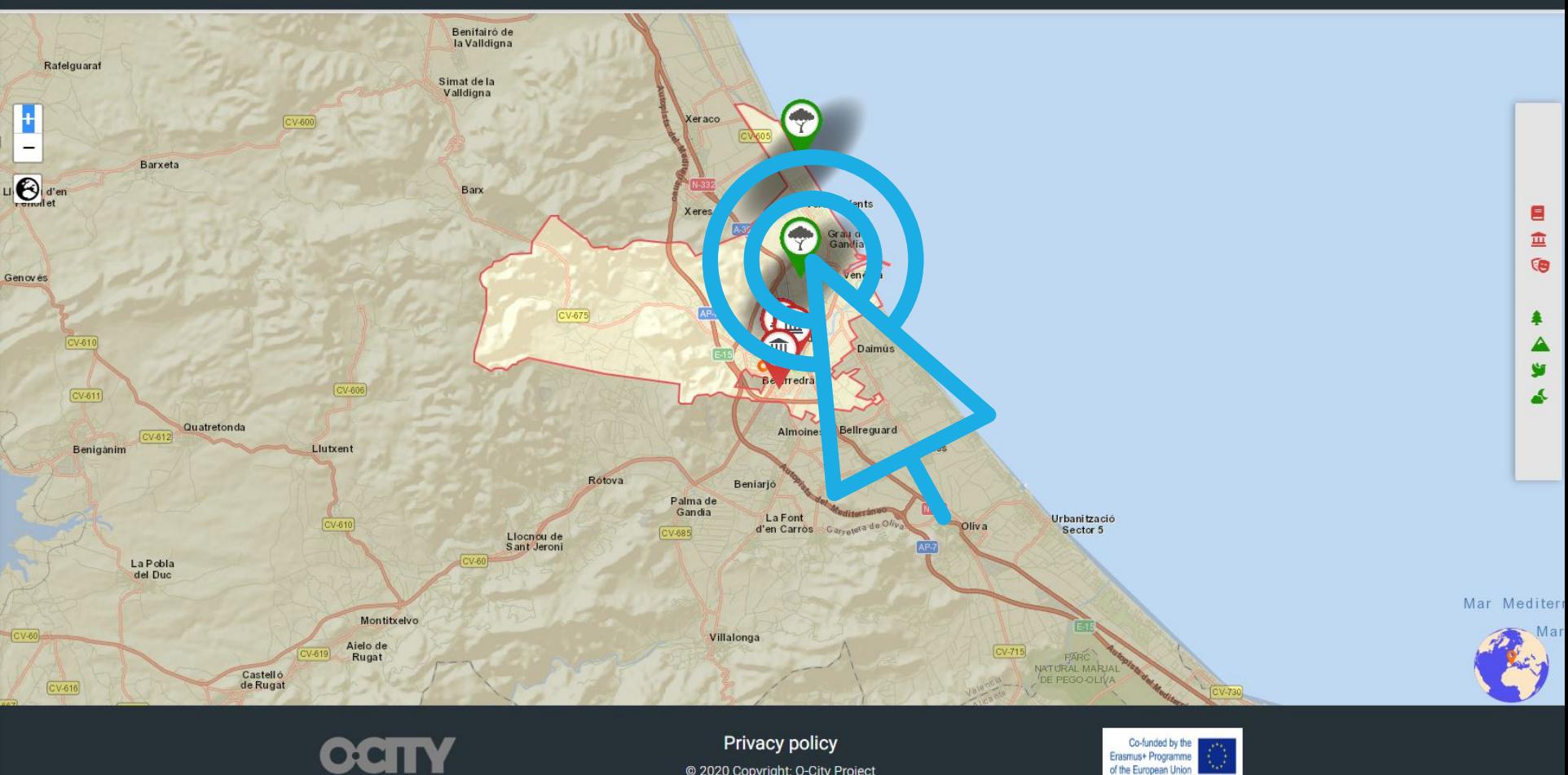

@ 2020 Copyright: O-City Project

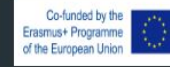

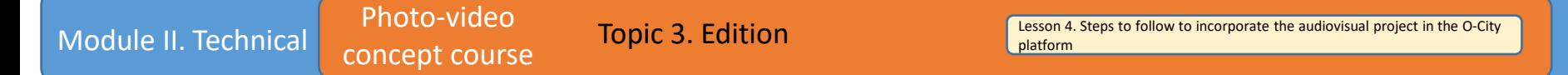

In this way we show our heritage, we expose its values and we invite people to visit it.

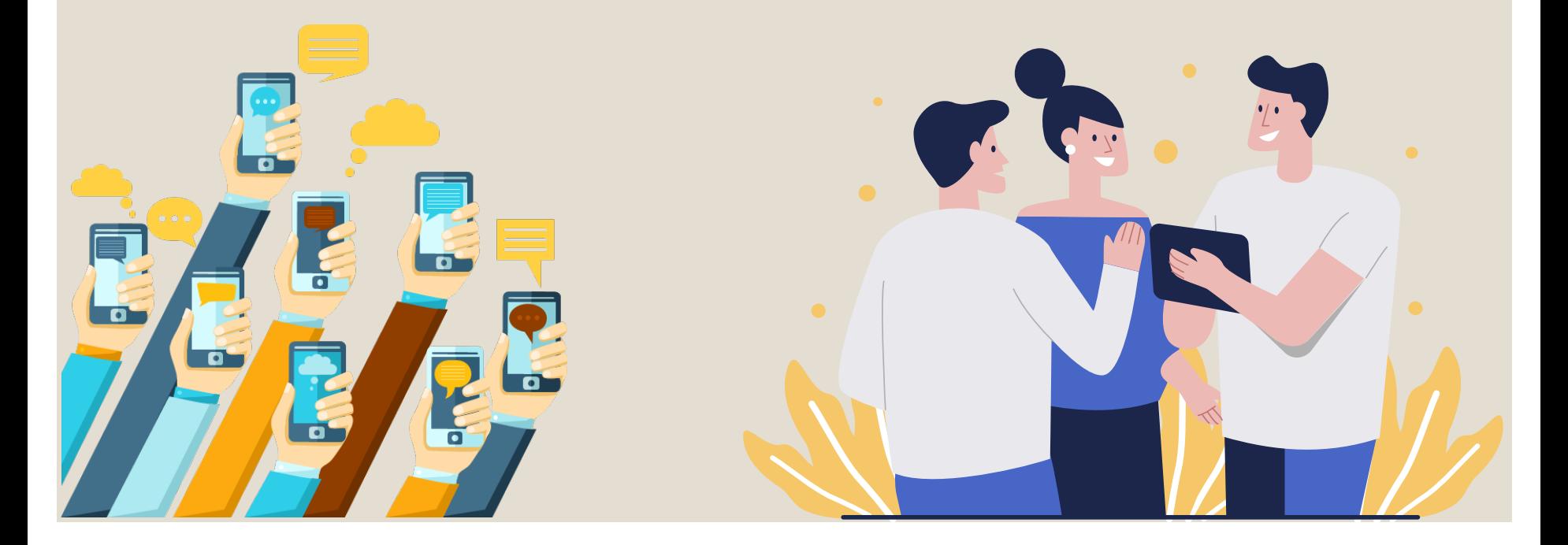

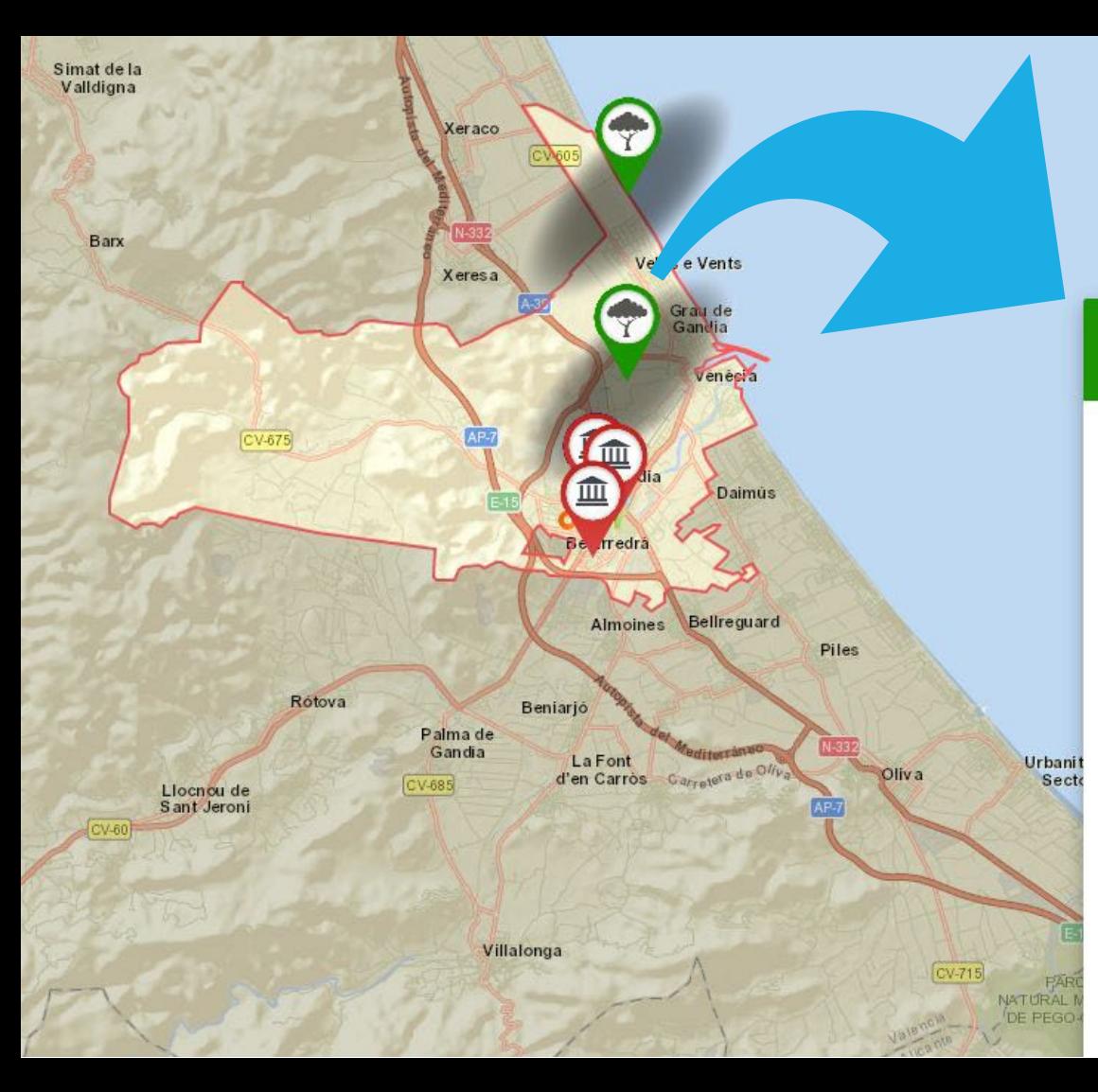

#### **Marjal**

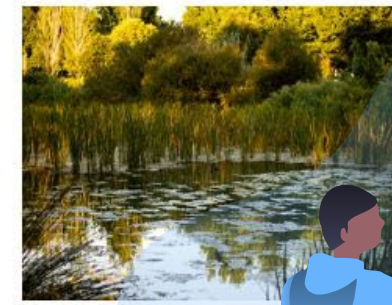

The Marjal de Gandía is plain and that present fauna. The Marjal de Gand coastal plain and that pre and fauna.

zone developed in a coastal biodiversity of flora and humid zone developed in a great biodiversity of flora Ξ

×

**Read more** 

#### **Play heritage content**

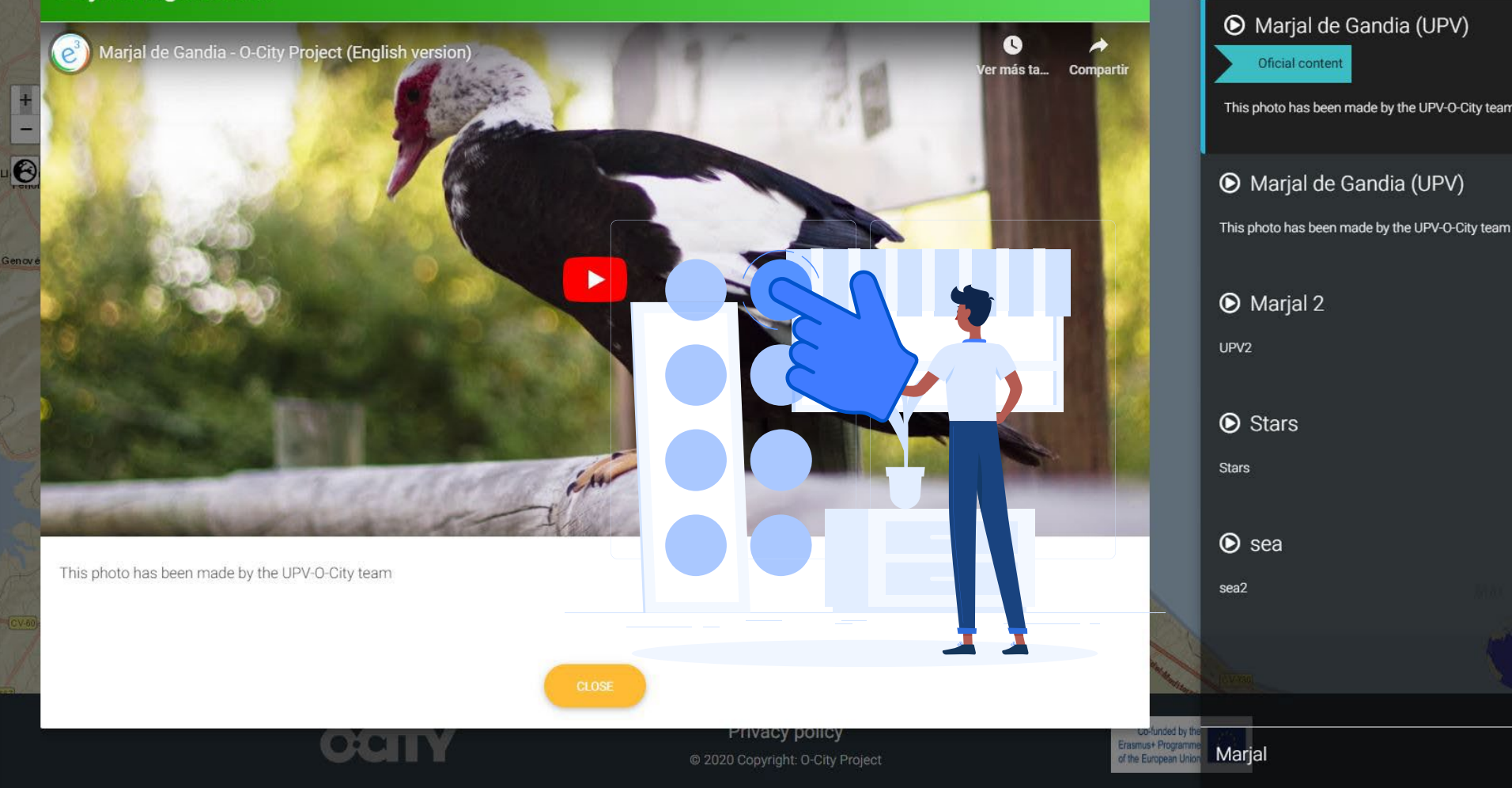

**⊙** Play contents1

Choose

Module II. Technical concept course

Photo-video

**Topic 3. Edition** Lesson 4. Steps to follow to incorporate the audiovisual project in the O-City platform

**Conclusions** 

In this way we can show everything we want from our heritage, through new skills that we have learned and that we can use in the future.

If we show, we sensitize ... If we sensitize, we protect!

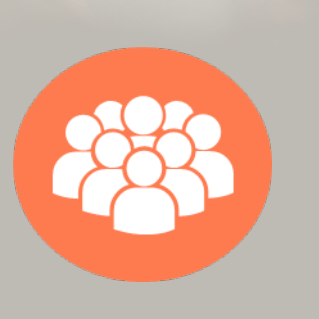

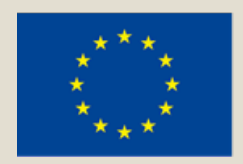

#### Co-funded by the Erasmus+ Programme of the European Union

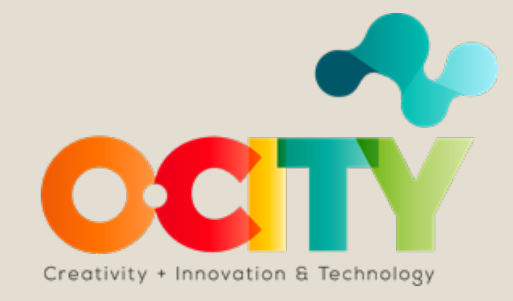